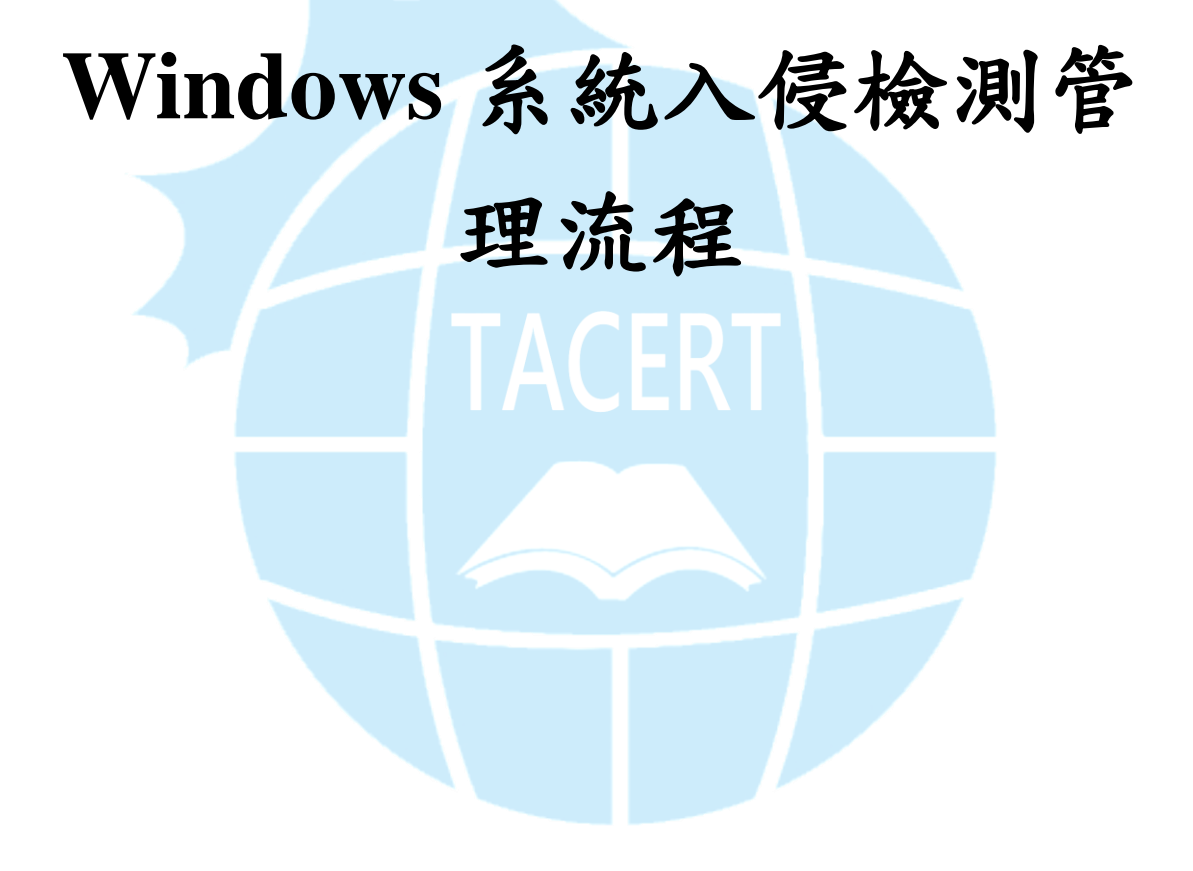

TACERT 臺灣學術網路危機處理中心團隊編譯

資料來源: **CERT SOCIETE GENERALE** 

<http://cert.societegenerale.com/en/publications.html>

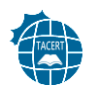

# 目錄

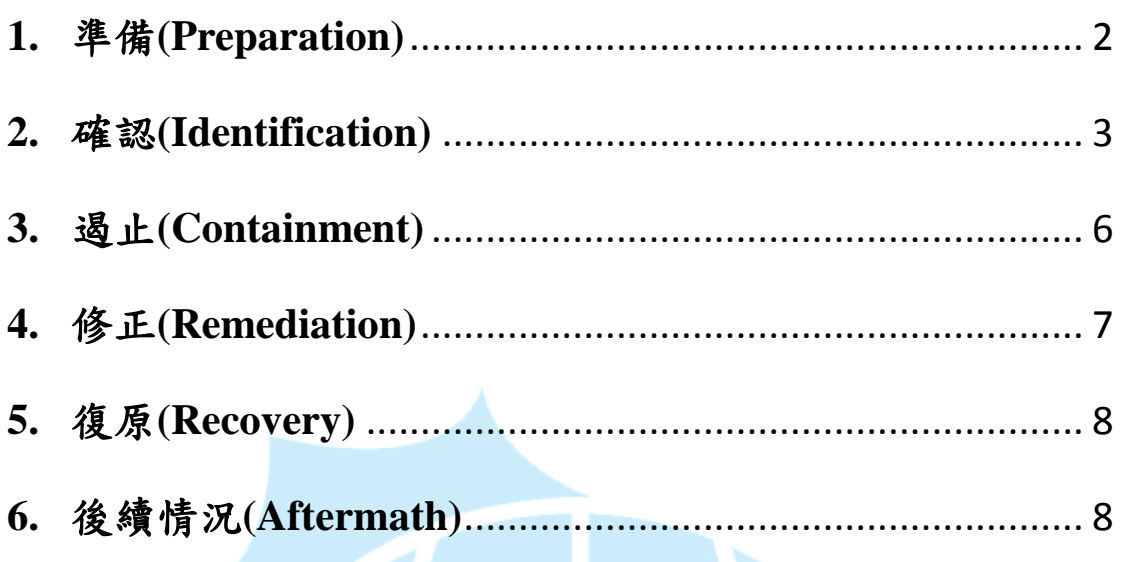

m n 這份資安事件應變小抄,專給想要調查安全事件的網管人員。記住:面對事件時, 跟著資安事件應變方法的流程,記下記錄不要驚慌。如果需要請立刻聯絡臺灣學 術網路危機處理中心(TACERT)。

#### <span id="page-2-0"></span>**1.** 準備**(Preparation)**

- 1-1.執法調查員應該要能實際接觸可疑的系統。因為駭客可以偵 測到調查痕跡,例如網路監聽,所以實際接觸會比遠端控制 來的好
- 1-2.為了當作法庭證據可能需要將硬碟做實體備份。最後,如果 需要,切斷所有與可疑的機器接觸的網路連結。
- 1-3.一台機器或是伺服器平常的網路活動知識是必要的,應該要 在安全的地方保有一個記錄平時通訊埠活動的檔案,才能有 效率的比較目前的情況。
- 1-4.如果能具備平時在機器上運作服務的知識將會有很大的幫助。 有需要時不要猶豫向 Windows 專家請求幫助。一個好意見對 於機器上的服務或是執行的程序也能有所了解。

在使用者機器都是同樣的並且透過 Master CD 安裝的大型公司環境 下工作會有很大的幫助。對於程序、服務與應用程式有所了解。在這 樣的環境裡,使用者不被允許安裝軟體,任何額外的程序、服務與應 用程式都是可疑的。

 越了解一台乾淨機器的狀態,就越有機會發現一台機器裡正在執 行的非法活動

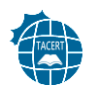

# <span id="page-3-0"></span>**2.** 確認**(Identification)**

請注意 Sysinternals 疑難排解工具可以用來實行下面的任務

#### ■ 不尋常的帳戶(Unusual Accounts)

尋找被新增的不尋常帳戶,特別是管理者群組(Administrators

group)裡的不尋常帳戶:

C:\> lusrmgr.msc

or

C:\>net localgroup administrators or net localgroup administrateurs

不尋常的檔案**(Unusual Files)**

在儲存裝置裡尋找不尋常的大檔案,大於 5MB 可以做為系統

被置入了不合法內容的指標。

在系統資料夾裡尋找最近被加入的不尋常檔案,特別是

C:\WINDOWS\system32

- 使用"隱藏(hidden)" 屬性尋找檔案:

 $C:\rangle$  dir /S /A:H

- 如果可能,使用"windirstat"(請參[考這裡](http://windirstat.info/))

#### 不尋常的註冊登記**(Unusual Registry Entries)**

在 Windows registry 裡尋找在開機時啟動的不尋常程式,特別 是:

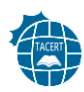

HKLM\Software\Microsoft\Windows\CurrentVersion\Run HKLM\Software\Microsoft\Windows\CurrentVersion\Runonce HKLM\Software\Microsoft\Windows\CurrentVersion\RunonceEx

如果可能,使用"HiJackThis"(也會在你的啟動資料夾裡尋找,

請參[考這裡](http://free.antivirus.com/hijackthis/))

### 不尋常的程序與服務**(Unusual Processes and Services)**

確認所有執行中的程度是否是不尋常或是不知名(unknown)

登記,特別使用者名稱是"SYSTEM"與"ADMINISTRATOR"

的程序。

C:\> taskmgr.exe

(或 tlisk, tasklist 根據 Windows 版本選擇之)

如果可能,使用"psexplorer"(請參[考這裡\)](http://technet.microsoft.com/en-us/sysinternals/bb896653)

確認使用者自動啟動資料夾

C:\Documents and Settings\user\Start Menu\Programs\Startup C:\WinNT\Profiles\user\Start Menu\Programs\Startup

# 尋找不尋常或是非預料中已安裝或啟動中的網路服務

C:\> services.msc  $C:\rangle$  net start

#### 不尋常的網路活動

- 確認檔案分享與驗證每個都是與正常活動連結。

 $C:\rangle$  net view  $\setminus$ 127.0.0.1

如果可能,使用 "tcpview"(請參[考這裡\)](http://technet.microsoft.com/en-us/sysinternals/bb897437)

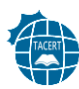

- 尋找機器裡正開啟的網路連線

 $C$ : $>$  net session

- 查看機器與其它系統建立的連線

 $C:\rangle$  net use

- 確認所有可疑的 Netbios 連結

 $C:\rangle$  nbtstat -S

- 尋找在系統埠上任何不尋常的活動

 $C:\rangle$  netstat -na 5

*(*數字 *5* 會讓他每 *5* 秒更新一次,使用者可根據需求訂定*)* 

使用 -o 旗誌(flag)可以在 Windows XP/2003 下看見每個程序的

擁有者。

 $C:\rangle$  netstat –nao 5

如果可能,使用"fport"(参考)

# 不尋常自動化任務

尋找排程任務清單中任何不尋常的登記

 $C$ : $\triangleright$  at

若是 Windows 2003 或 XP:

 $C:\rangle$  schtasks

瞧瞧事件檢視器是否有異樣

 $C:\rangle$  eventywr.msc

如果可能,使用"Event Log Viewer"[\(參考\)](http://tzworks.net/prototype_page.php?proto_id=4) 或類似的工具。

尋找影響防火牆、防毒與檔案保護的事件,或是任何可疑

的服務

尋找大量的登入嘗試錯誤或是被封鎖的帳戶

檢視防火牆(如果有的話)記錄中的可疑活動。

#### 檢查 **Rootkit**

執行["Rootkit Revealer"](http://technet.microsoft.com/en-us/sysinternals/bb897445)、"Rootkit Hooker"、

"Ice Sword"、["RkDetector"](http://www.rkdetector.com/)、"Syslnspector"、"Rootkit Buster"

最好能夠執行以上數個軟體,交互檢查。

### 檢查惡意軟體

在全部的硬碟上執行至少一個防毒軟體,這些防毒軟體需確 保是最新的。

#### <span id="page-6-0"></span>**3.** 遏止**(Containment)**

如果這台機器對你公司營業活動很重要並且不能被切斷連結,備份所 有重要的資料,免得駭客注意到你的調查活動而刪除檔案。複製一份 系統的記憶體用來更進一步的分析。(使用像是 Memoryze, win32dd 的工具)

如果這台機器對你公司不是很重要並且可以被切斷連結,將機器關機 移除他的插頭。如果是一台有電池的筆電,那就按著"off"的按鈕幾秒, 直到電腦斷電。

*Taiwan Academic Network Computer emergency Response Team(TACERT)* 如果線上分析沒有得到結果,就應該立刻進行離線調查。但是這台系 統應該仍然是在被感染的情況下。

進行實體複製(逐位元複製)將整個硬碟複製到外部儲存裝置。可以使 用 [EnCase,](http://www.guidancesoftware.com/forensic.htm) [X-WAYs,](http://www.x-ways.net/forensics/index-c.html)或 dd, ddrescue 等

#### 嘗試找出駭客活動的證據:

- 找到攻擊者使用過的檔案,包含了被刪除的檔案(使用取 證工具)與這些檔案用來做了什麼,至少要了解他的功能 以用來評估威脅。
- 檢查最近被存取的所有檔案。
- 檢查網路分享去看看是否有惡意軟體透過它來散播。
- 嘗試找出攻擊者如何進入系統。所有的線索都要考慮到。 如果沒有找到電腦入侵的證據,千萬別忘記也有可能是透 過實體接觸或是透過員工(共謀)竊取資料。
- 修正所有弱點(操作系統與應用程式),以免攻擊者使用已 知的弱點。
- <span id="page-7-0"></span>**4.** 修正**(Remediation)**

假使系統已經受到感染了:

- 暫時移除所有有牽涉到此事件的帳戶。
- 移除所有攻擊者安裝的惡意檔案
- <span id="page-8-0"></span>**5.** 復原**(Recovery)**

不論駭客侵入系統到什麼程度以及你對於感染了解多少,只要系統被 渗透過了,最好的方法就是用原始工具重新安裝系統,然後在新系統 上安裝所有的補丁。

假使這個解決方法不能採用,那你應該:

 改變所有系統帳戶的密碼,確保你的使用者們會遵從下列 的安全方法:他們的密碼應該含有大小寫字母、特別字元、 數字且至少 8 個字元。

復原所有檔案,復原那些己經被攻擊者改變過的檔案(例

如 svchost.exe)

<span id="page-8-1"></span>**6.** 後續情況**(Aftermath)**

#### 報告

下列的主題應該要記錄下來:

- 初步檢測
- 每個重要事件的行為與時間軸
- 什麼是適當的行為

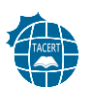

- 什麼地方出了問題
- 事件成本

# 資料來源:**CERT SOCIETE GENERALE**

<http://cert.societegenerale.com/en/publications.html>

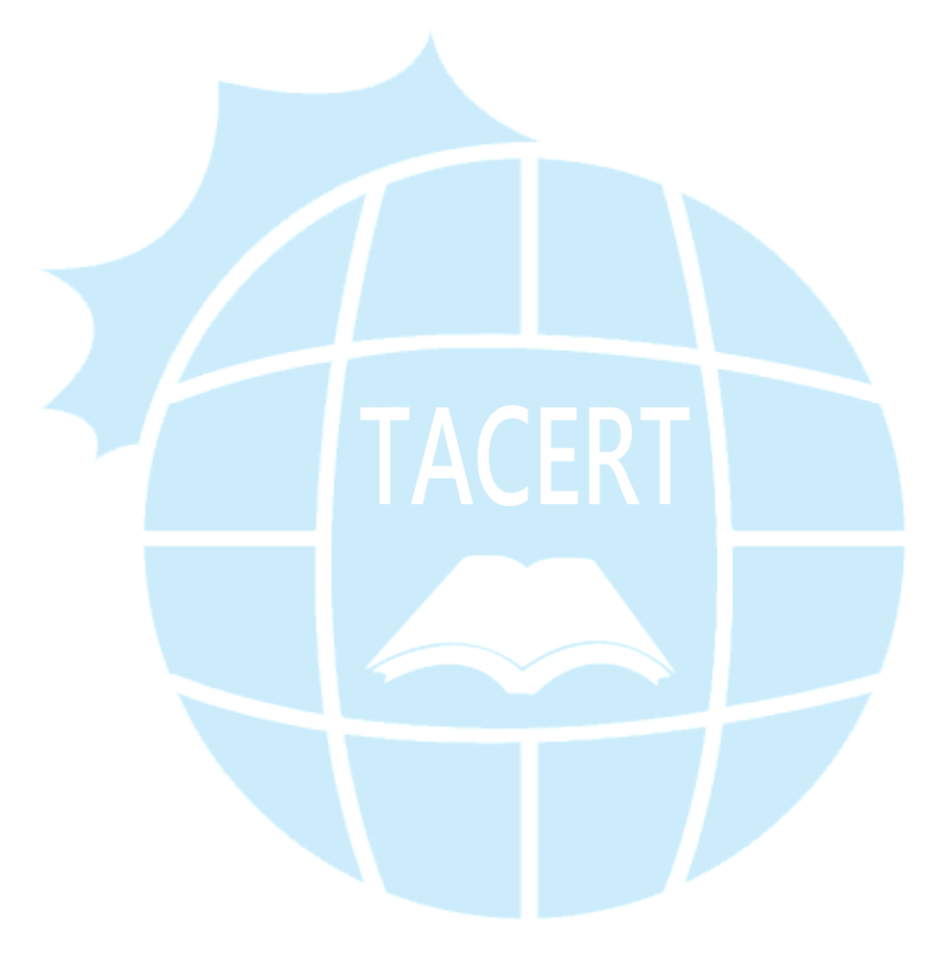